## **Sociedad Argentina de Pediatría**

**Sociedad Argentina** de Pediatría

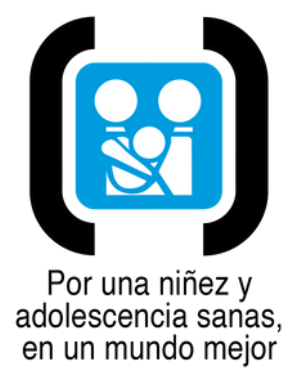

## *Instructivo en 7 pasos para la inscripción a la actividad: Porteo Ergonómico*

*Este instructivo resultará particularmente útil si Ud. no cuenta con clave Sap o Código de Cliente Sap requerido para la inscripción.*

*En caso que disponga de la clave o código, deberá ingresarlo y podrá inscribirse*

## *Paso 1*

- Al hacer click en el link de inscripción Ud. será dirigido a la página que se muestra a continuación.
- Una vez en esa página, Ud. deberá completar su tipo y número de Documento de Identidad y su clave SAP.
- Si no dispone de clave SAP por no haber participado de ningún evento de la Sociedad Argentina de Pediatría con anterioridad, deberá proceder de la siguiente manera: Haga click en la leyenda "si no recuerda, no conoce o no tiene clave SAP, haga click aquí" que figura en la parte inferior izquierda de la pantalla, donde muestra la flecha amarilla

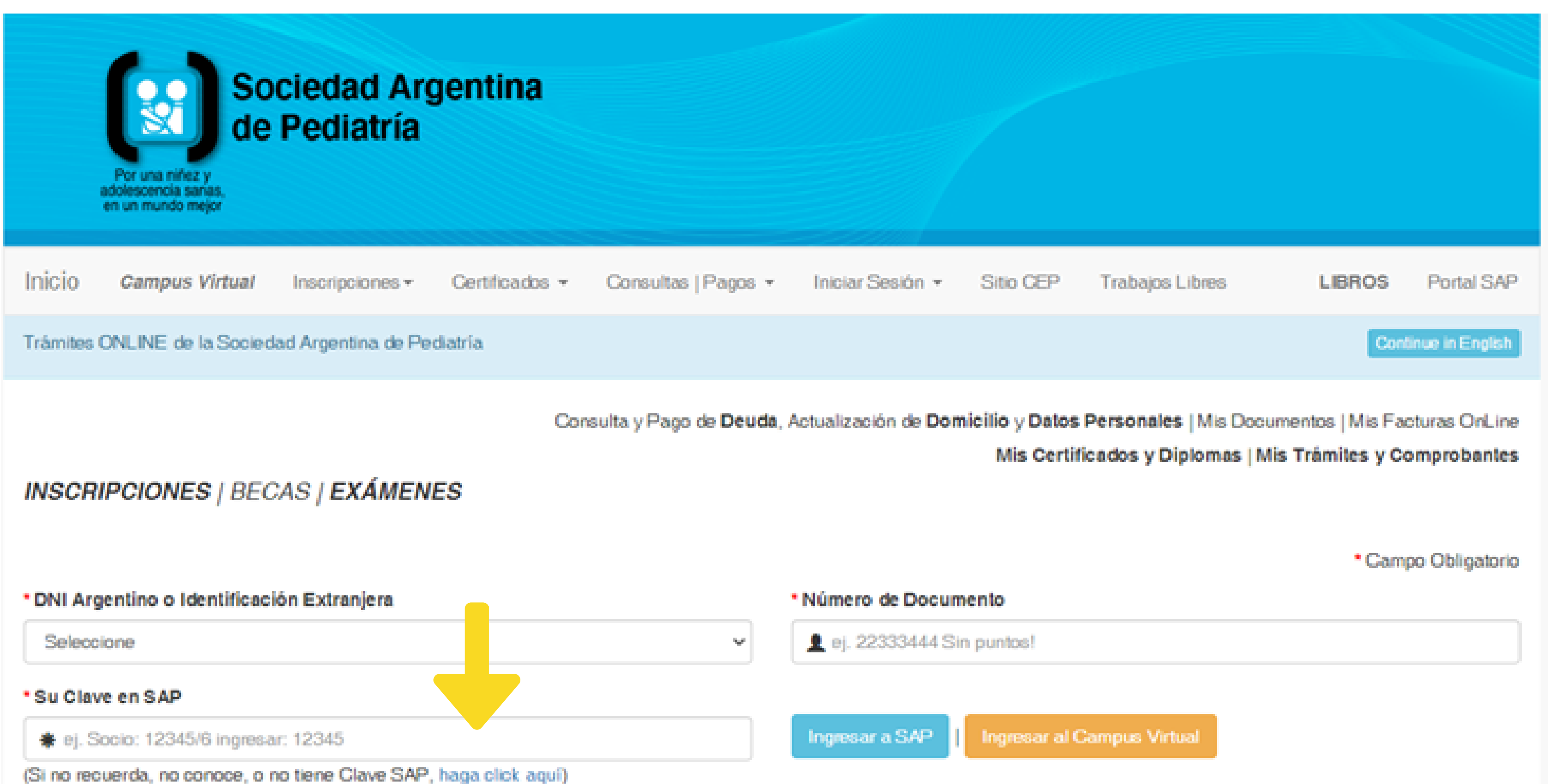

El sistema lo dirigirá a la página que se muestra a continuación donde deberá ingresar nuevamente su número de Documento y hacer click en el botón celeste, según muestra la flecha amarila

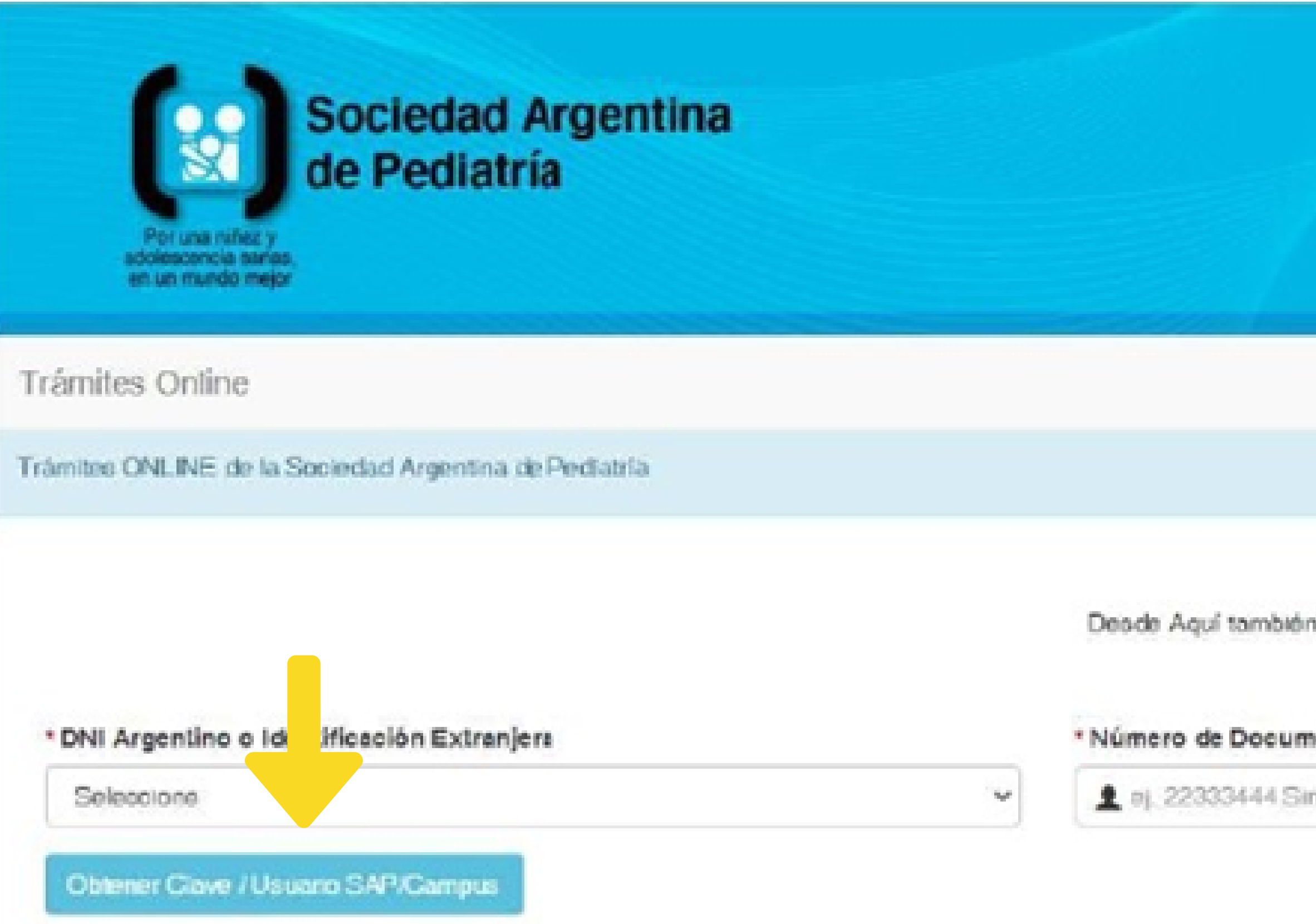

También puede obtener ayuda enviando un email a: marcela recepcion@sap.org.ar

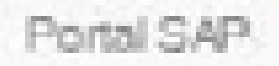

Continue in English

¿Ulvido su Codigo de eliente/Clave?

n puede Crear un nuevo Usuario para el CAMPUS VIRTUAL de SAP

\* Campo Obligatorio

### ento

to puntos!

El sistema lo dirigirá a la página que se muestra a continuación donde si Ud. NO TIENE USUARIO, deberá ingresar en el botón NUEVO USUARIO que se encuentra en el recuadro celeste según muestra la flecha amarilla

**Trámites Online** 

Trámites ONLINE de la Sociedad Argentina de Pediatría

DISCULPE, no pudimos encontrar un USUARIO SAP/CampusVirtual con la Identificación de Argentina, Número:

Si usted está seguro de que tiene un USUARIO pero no encuentra la manera de obtenerlo, complete el siguiente oficinas de la SAP. Haga Clic aquí para COMPLETAR el FORMULARIO de AYUDA

Si realmente está seguro de que NO tiene un USUARIO en SAP/Campus Virtual', haga Clic aquí para crear un NUEVOUSUARIO

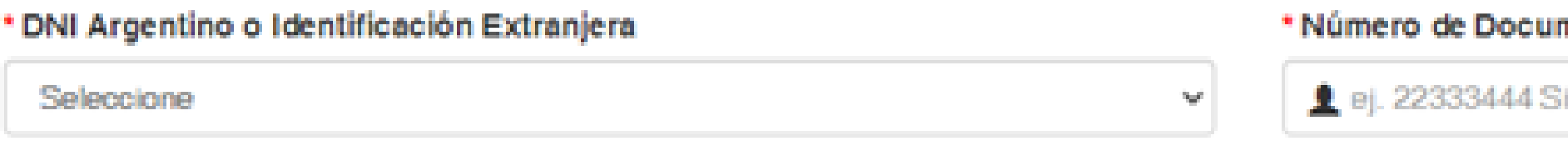

Volver a Consultar la Clave

También puede obtener ayuda enviando un email a: marcela.recepcion@sap.org.ar

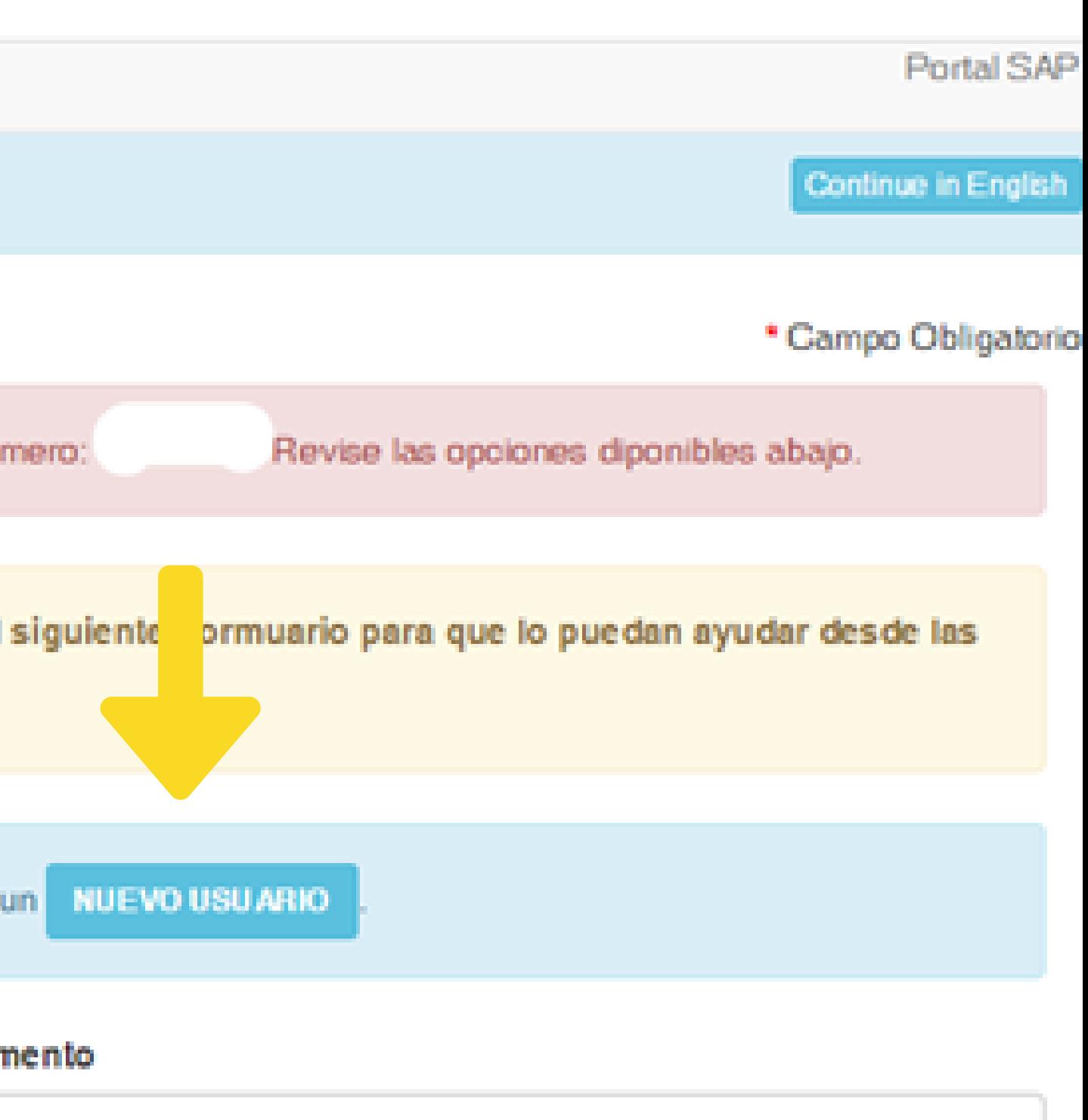

in puntos!

El sistema lo dirigirá a la página que se muestra a continuación donde deberá ingresar una clave que será su clave en el futuro, y hacer click en el botón celeste "Confirmar usuario" según muestra la flecha amarilla

### Sociedad Argentina de Pediatría ONLINE

Nuevo Usuario SAP | CampusSAP

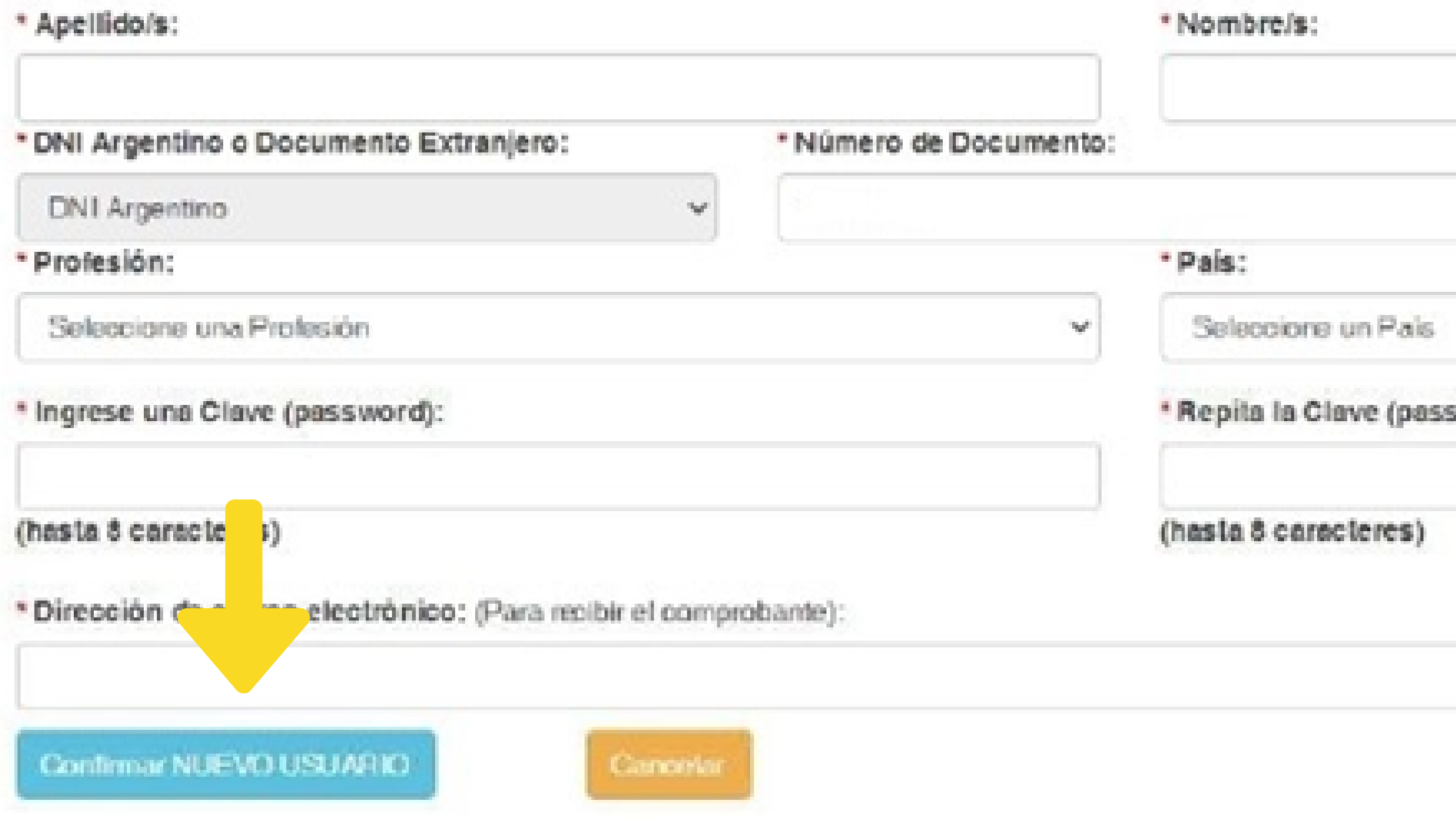

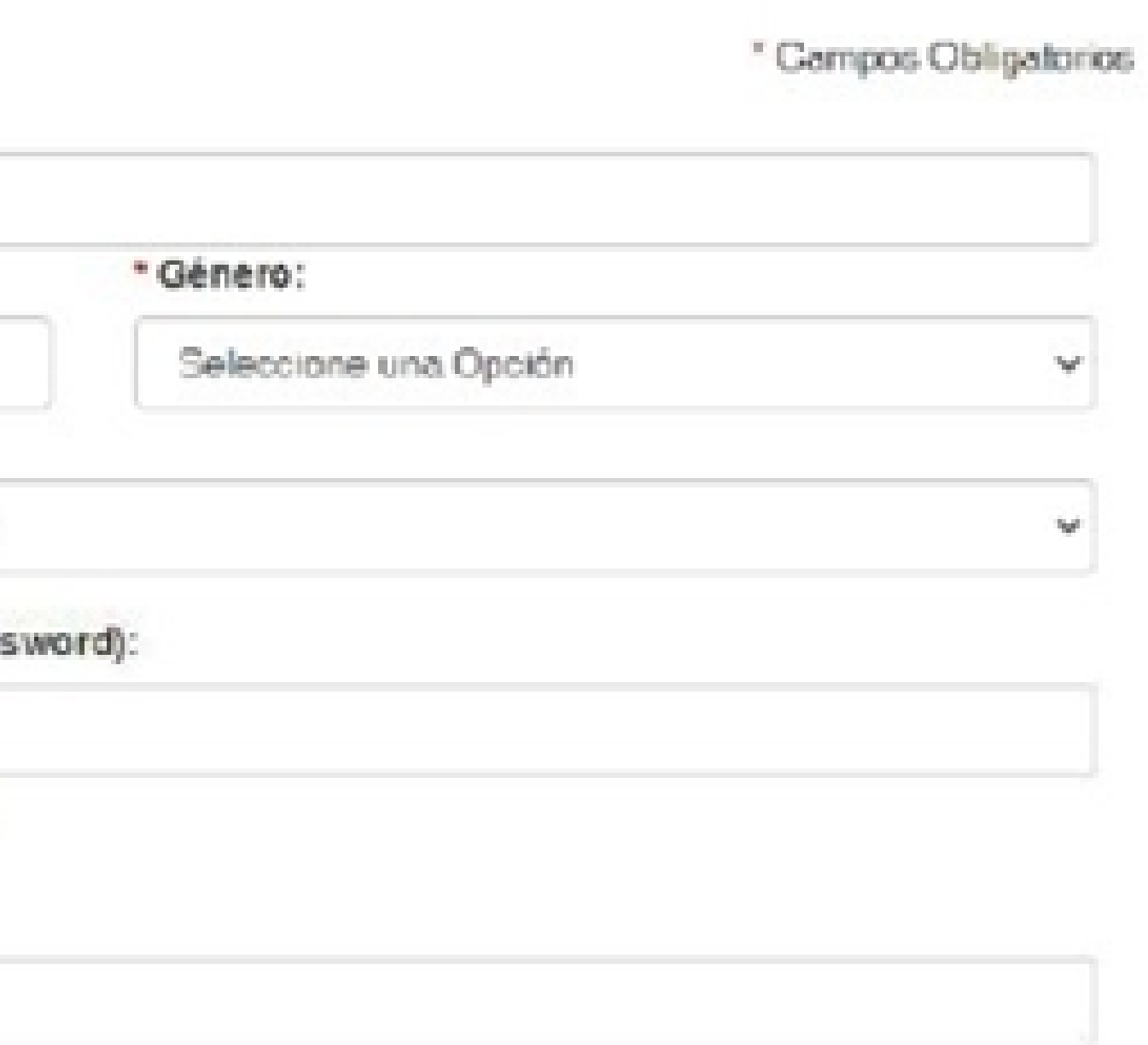

- El sistema lo dirigirá a la página que se muestra a continuación donde deberá completar y guardar la información que figura con asteriscos (deberá guardar en cada una de las tres informaciones a completa: Datos personales, encuesta de perfil profesional y domicilio, según lo muestran las flechas rojas)
- Una vez hecho esto, ya puede hacer click en el botón inscripciones que figura en la esquina superior izquierda de la página, según lo muestra la flecha amarilla

**:**

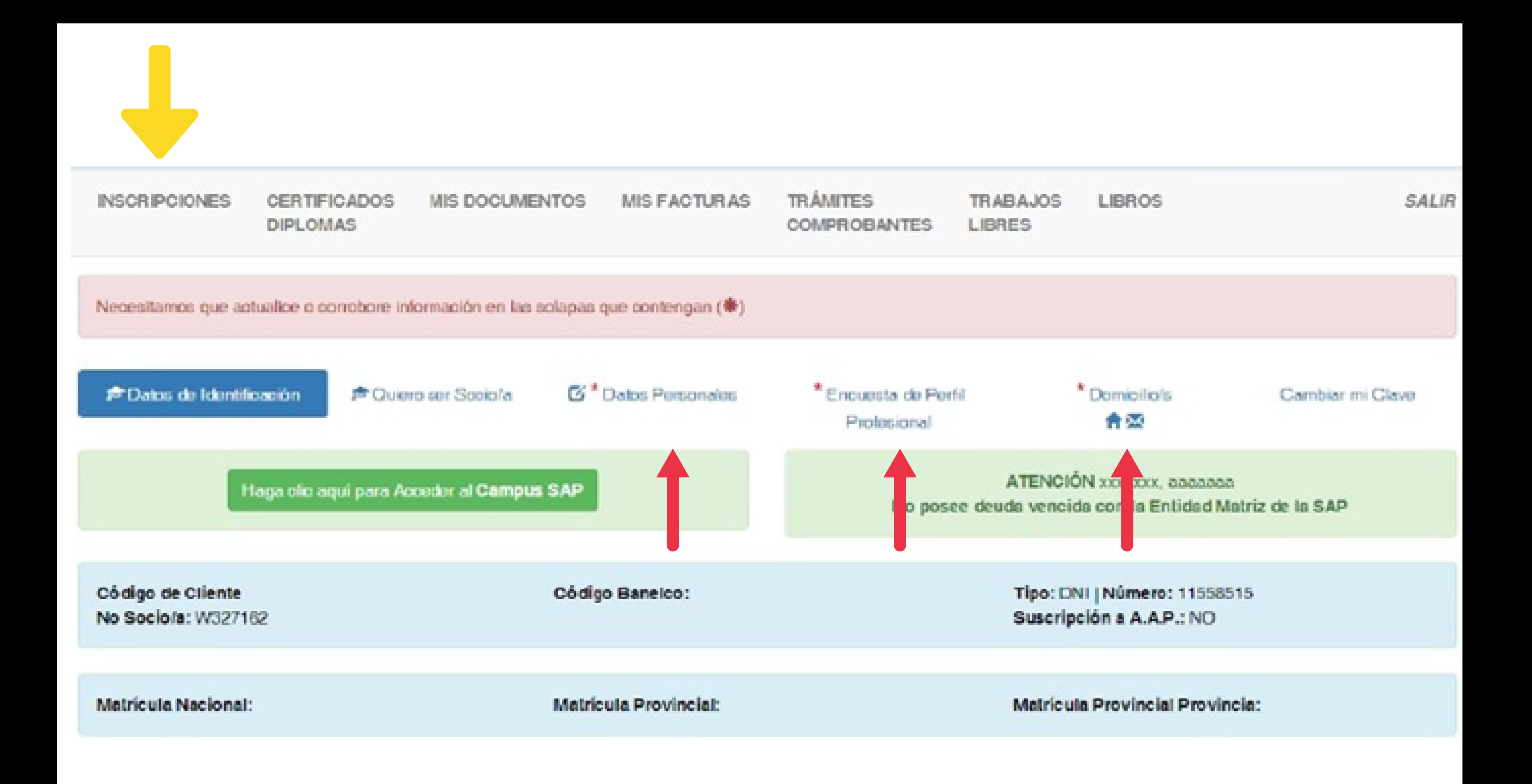

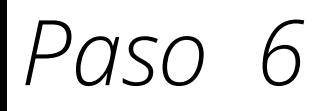

## El sistema lo dirigirá a la página que se muestra a continuación donde debería hacer click en el concepto que aparece en el óvalo rojo

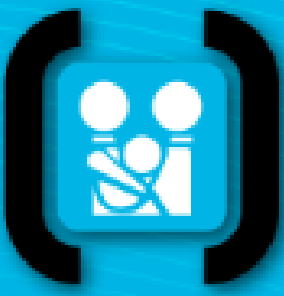

## Sociedad Argentina<br>de Pediatría

Por una niñez y adolescencia sanas. en un mundo mejor

Volver a mi Ficha

Trámites ONLINE de la Sociedad Argentina de Pediatría

Desde aquí podrá Inscribirse a un Curso, Examen, Jornada o Congreso.

Area de Jornadas y Congresos

Área de Cursos del Campus Virtual

Área PRONAPs

Área de Cursos

@2023 - Sociedad Argentina de PEDIATRÍA |

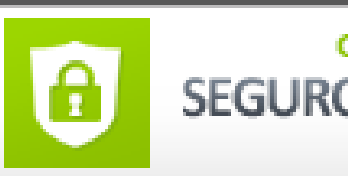

**Salir** 

**Continue in English** 

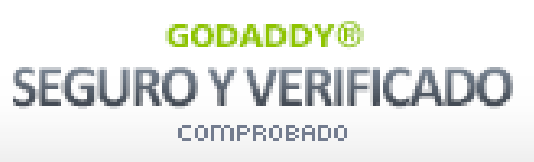

*El sistema lo dirigirá a la página que se muestra a continuación donde debería* hacer click en el concepto que aparece en el óvalo rojo y seguir las indicaciones que le muestre la *página*

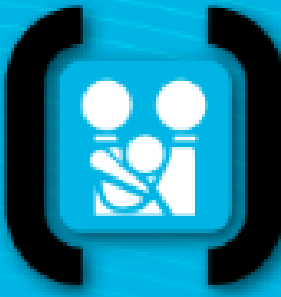

# Sociedad Argentina<br>de Pediatría

Por una niñez 1 adolescencia sanas en un mundo mejor

Volver a mi Ficha

Trámites ONLINE de la Sociedad Argentina de Pediatría

Desde aquí podrá Inscribirse a un Curso, Examen, Jornada o Congreso.

Área de Jornadas y Congresos

2° JORNADA NACIONAL DE EJERCICIO PROFESIONAL

41° CONGRESO ARGENTINO DE PEDIATRIA

9° JORNADA NACIONAL DE PREVENCIÓN DE LESIONES

F Prevención de Lesiones - Porteo Ergonómico

**Salir** 

**Continue in English** 

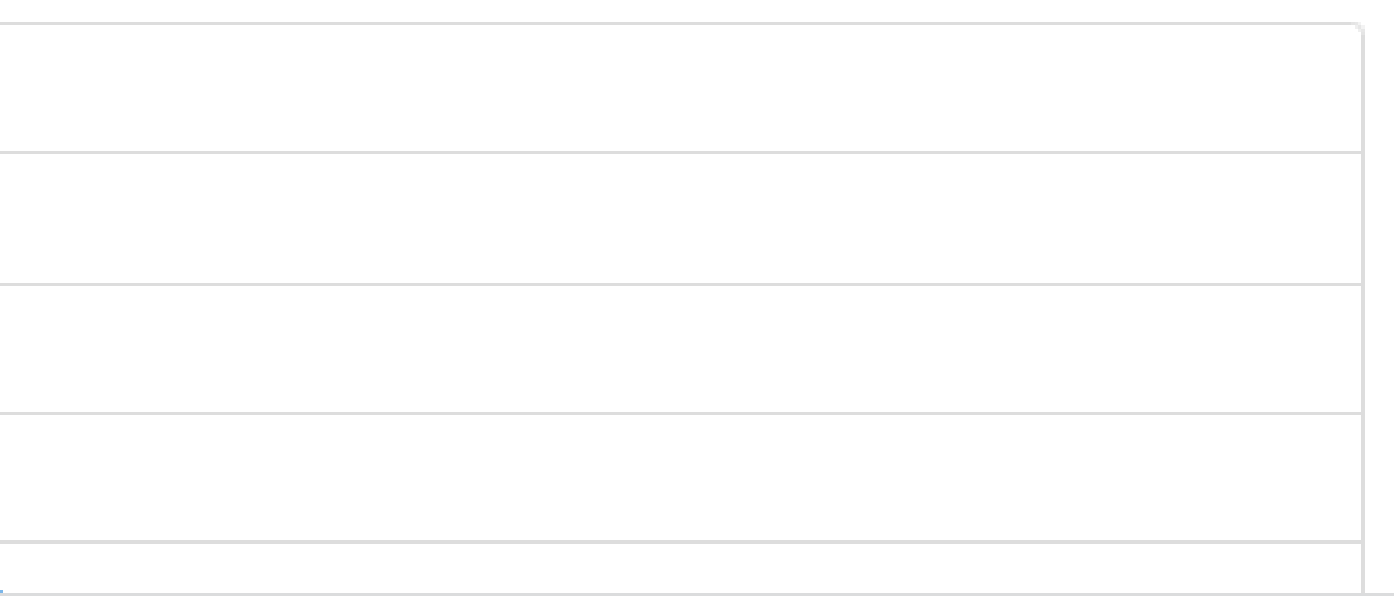

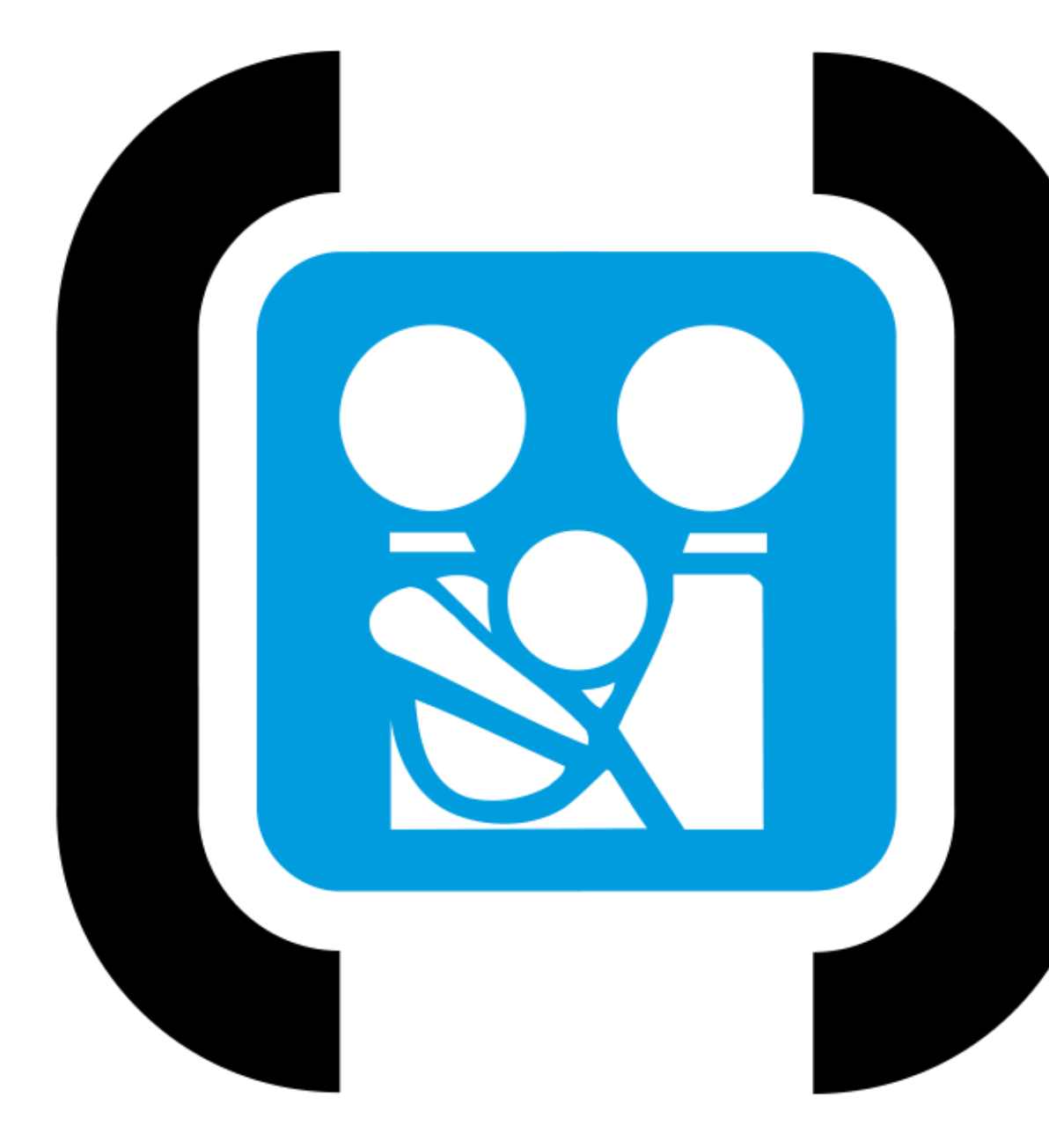

# Por una niñez y<br>adolescencia sanas,<br>en un mundo mejor